# Adopting GitOps in a larger enterprise

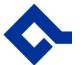

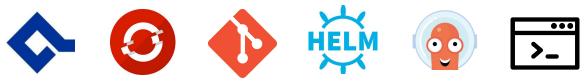

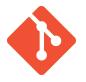

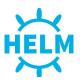

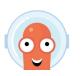

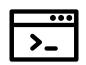

# **GitOps with OpenShift**

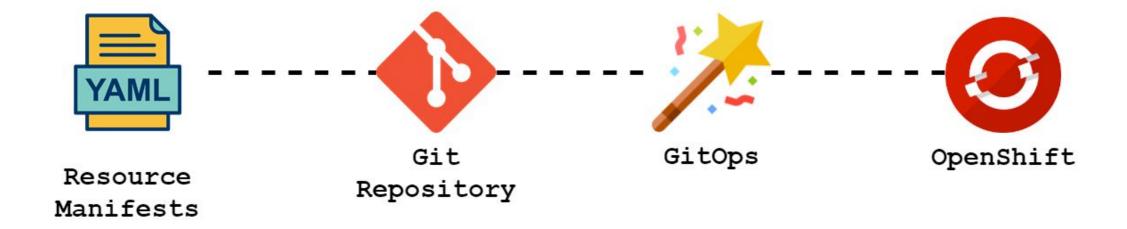

#### Argo CD

#### Getting YAML from Git into OpenShift

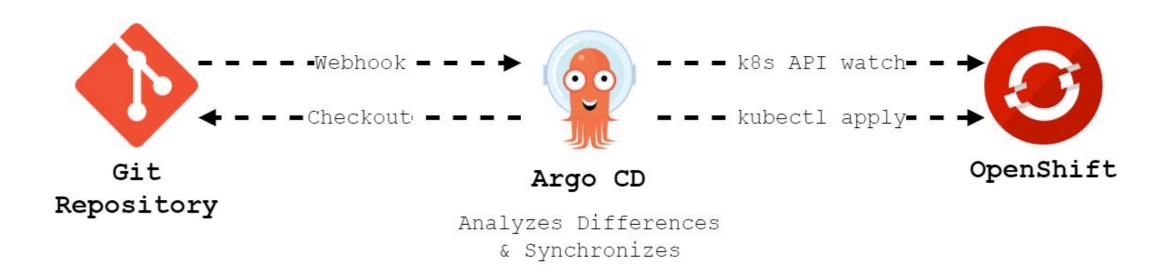

#### **Argo CD**

#### Synchronize Git repository with Cluster

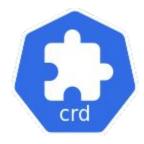

```
apiVersion: argoproj.io/v1alpha1
       kind: Application
      metadata:
                                                             Git
        name: gitops-test
                                                             Source
       spec:
        source:
 6
          path: gitops-test
          repoURL: 'https://github.com/baloise-incubator/okd4-gitops-demo.git'
        destination:
 9
                                                             Target
10
          namespace: qitops-test
                                                             Namespace
```

#### **Argo CD**

#### Good & Bad thing about Argo CD

- It doesn't tell how to structure Git repositories
- Follows Unix philosophy

#### Separate Config and Source Code Repositories

- Allows to modify config without triggering CI build
- Comprise services built from multiple Git repositories
- Cleaner audit log

#### GitOps for Platform Users

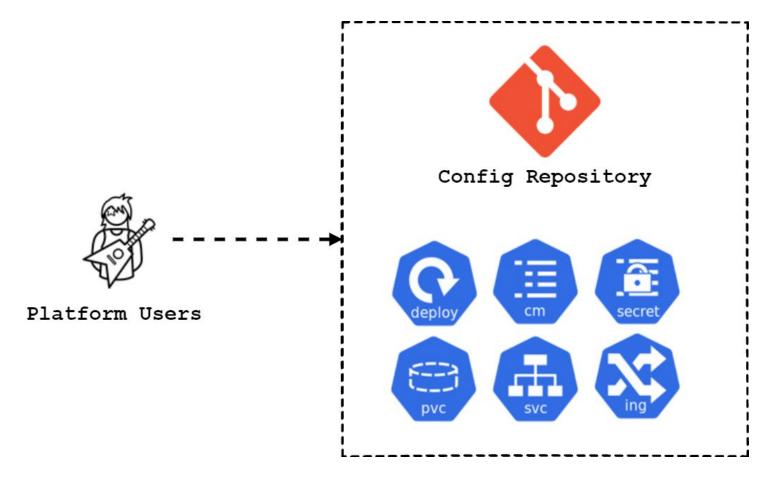

#### Config Repository Structure

- Two repositories per team/domain/value stream
  - One for production
  - One for non-production
- Top-level directories in a config repository correspond to a namespace/project in OpenShift

#### Simplify Application Deployments

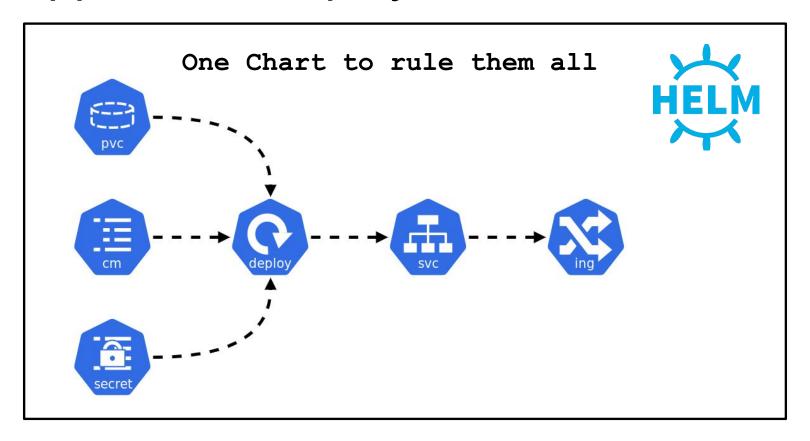

#### GitOps for Operations

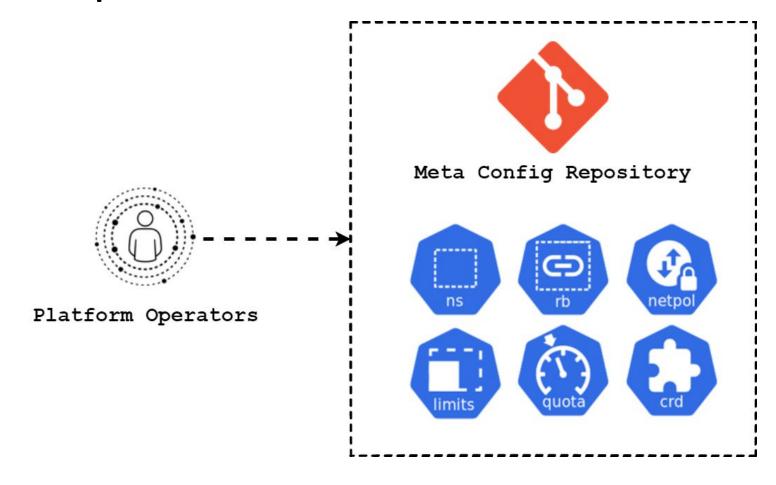

#### App-of-Apps Pattern

- Contains meta configuration for each config repository
- Manages operational relevant OpenShift resources
  - Namespaces
  - Argo CD Applications (Git → Cluster)
  - RBAC
  - Network Policy / LimitRange

#### Operations of Config Repositories

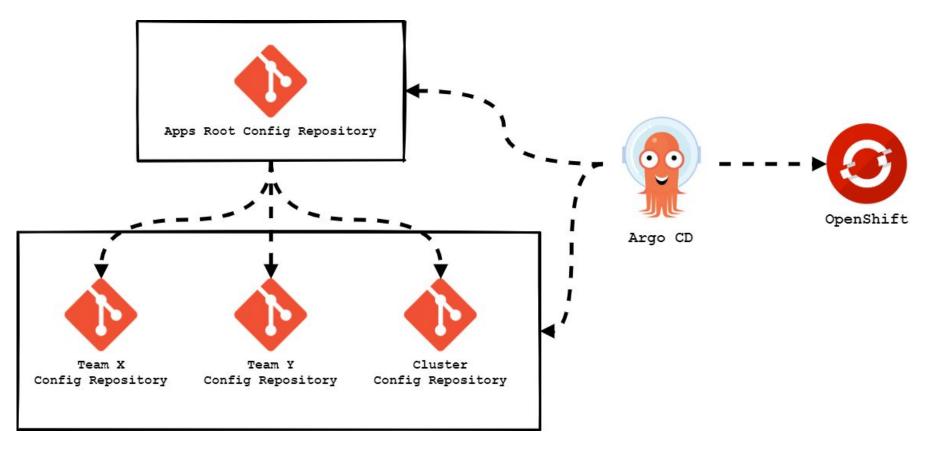

https://github.com/baloise-incubator/okd4-apps-root-config/

#### **Edit YAML**

## **GitOpsCLI**

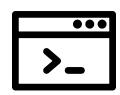

- Update YAML values in config repository
- Update root config repository with all apps from child config repositories
- Add pull request comments
- Create and delete preview environments in the config repository

## Continuous Deployment with GitOps CLI

 Update Apps Root Config repository with all apps from child Config Repositories

```
      xfx
      @@ -21,3 +21,4 @@ namespaceResourceBlacklist:

      21
      21

      22
      22

      23
      23

      24
      + gitops-nginx-demo-fa687a8f-preview: {}
```

## Continuous Deployment with GitOps CLI

 Update YAML files in Git repositories e.g. to change an image tag

#### **Continuous Deployment with GitOps CLI**

 Create and delete preview environments for a pull request for a Application Code Repository

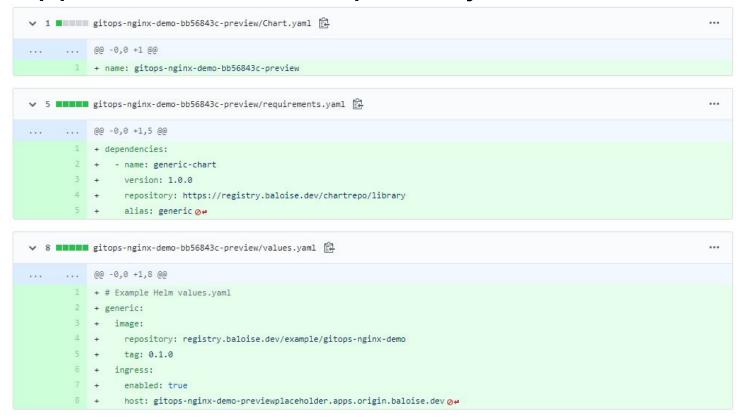

#### Links

#### Links

- Argo CD <a href="https://argoproj.github.io/argo-cd/">https://argoproj.github.io/argo-cd/</a>
- GitOps CLI <a href="https://baloise-incubator.github.io/gitopscli/">https://baloise-incubator.github.io/gitopscli/</a>
- Apps Root Config <a href="https://github.com/baloise-incubator/okd4-apps-root-config">https://github.com/baloise-incubator/okd4-apps-root-config</a>
- Generic Chart <a href="https://github.com/baloise-incubator/generic-chart">https://github.com/baloise-incubator/generic-chart</a>
- Demo Application <a href="https://github.com/baloise-incubator/gitops-nginx-demo">https://github.com/baloise-incubator/gitops-nginx-demo</a>
- Tekton Pipeline -<a href="https://github.com/baloise-incubator/okd4-cluster-infra-apps/tree/master/tekton-chatopshandler">https://github.com/baloise-incubator/okd4-cluster-infra-apps/tree/master/tekton-chatopshandler</a>
- Sealed Secrets <a href="https://github.com/bitnami-labs/sealed-secrets">https://github.com/bitnami-labs/sealed-secrets</a>
- Terminal Icon from <u>Freepik</u> via <u>Flaticon</u>
- document clipart png from pngtree.com